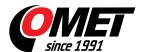

# none3

code: \_none3

## **TSensor**

#### free configuration program for transmitters and transducers

<u>TSensor</u> - Configuration program for temperature-humidity-pressure transmitters with analog, serial or Ethernet outputs (Pxxxx, Txxxx, Hxxxx ranges). (2,8 MB, ver. 2.4.5.0). <u>History of versions</u>. You need also special <u>SP003</u> communication cable for analog output transmitters and USB port driver for this cable. Driver is automatically installed during program setup. No special communication cable and USB driver are required for transducers with serial RS232, RS485 or Ethernet outputs.

# SensorReader

## free program for data read and store from one sensor

SensorReader (1 MB) - Simple utility for monitoring and storing data from one serial or ethernet transducer (models Txxxx, Pxxxx, Hxxxx), ver. 1.1.2.0. Program enables to alarm acoustically the PC user if adjusted alarm limits are exceeded. Recorded values in CSV format are easy to process in e.g. Excel. Program can be started several times on a computer at the same time to monitor values from several transmitters. Program can be run as service, see instructions in pdf.

#### **DBS Sensor Monitor**

## low cost data acquisition program for sensors

Program description and download link is available on <u>DBS Sensor Monitor page</u>.

#### **USB** cable driver

USB communication cable driver for transmitters Txxx (Windows 2000 and higher) (driver is installed automatically when you install TSensor program on machine with Windows 2000 or higher so there is no need to download driver separately).

You can download it as:

installer (EXE file) (2,4MB), (run this file and installation will be made automatically),

or as <u>ZIP file</u> (0,9MB). Unzip this file to harddisk folder and plug USB cable into computer's USB port. Windows try to find appropriate driver - enter where unzipped files are placed. Folder with files can be erased after installation and computer should be restarted.

#### MIB tables

If you want to use SNMP protocol with LAN adapter, download MIB tables (140 kB).

## **Firmware**

- Current version of firmware (1-5-2.04 9.9.2010) and www pages for Tx5xx transmitters: Tx5xx-1\_5\_2\_04.zip (194 kB).
- Current version of firmware (4-5-1.21 20.5.2010) and www pages for P85xx transmitters: P85xx-4\_5\_1\_21.zip (127 kB).
- Current version of firmware (1-5-2.04 9.9.2010) and www pages for Hx5xx transmitters: <a href="https://example.com/hx5xx-1\_5\_2\_04.zip">https://example.com/hx5xx-1\_5\_2\_04.zip</a> (230 kB).

## **WWW** pages templates

If you want to create your own version of web pages in transmitter, download these files:

SDK for Ethernet sensors (2578 kB)

## Third-party software

For acquiring values from several transmitters, also third party software is possible to use. Tested functionality is with programs:

<u>LabVIEW</u> from National Instruments, by means of the free <u>Modbus Library</u> for LabVIEW. For viewing of actual values and graphs from Tx5xx Ethernet transmitters following example of application was created in LabVIEW 8.5: <u>Tx5xx-Ethernet.vi</u>

For viewing of actual values and graphs from Tx3xx and Tx4xx transmitters with outputs RS232 and RS485 following example of application was created in LabVIEW 8.5: RS232-485.vi

Tested functionality is also with programs TIRS.NET, ControlWeb, EasyView.

For record of values to graphs via web interface, project Cacti www.cacti.net is available.

## **Technical data**